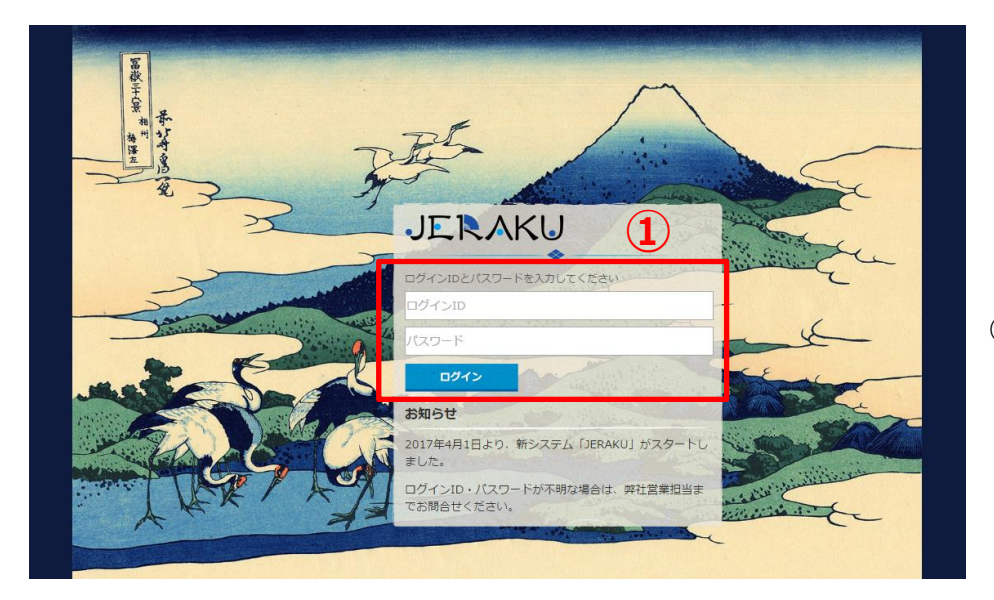

①ログインし、メニュー画面を開く。

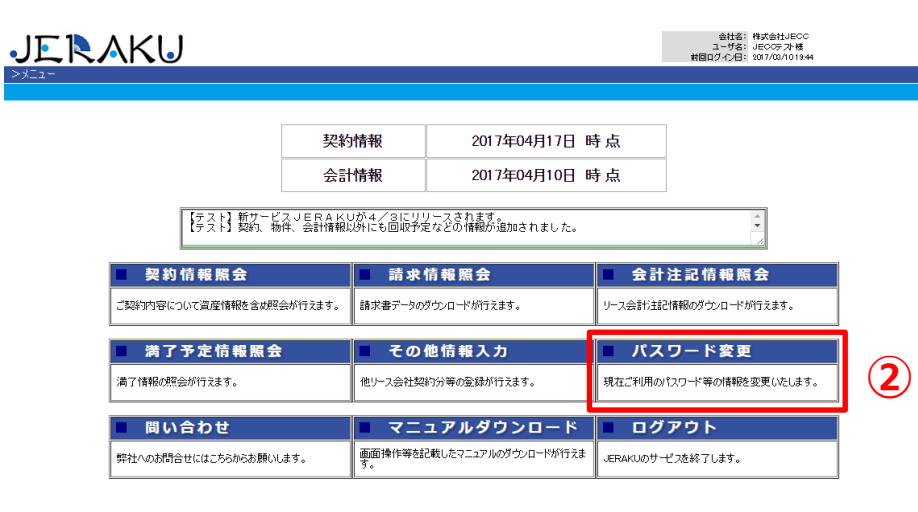

②「パスワード変更」をクリック

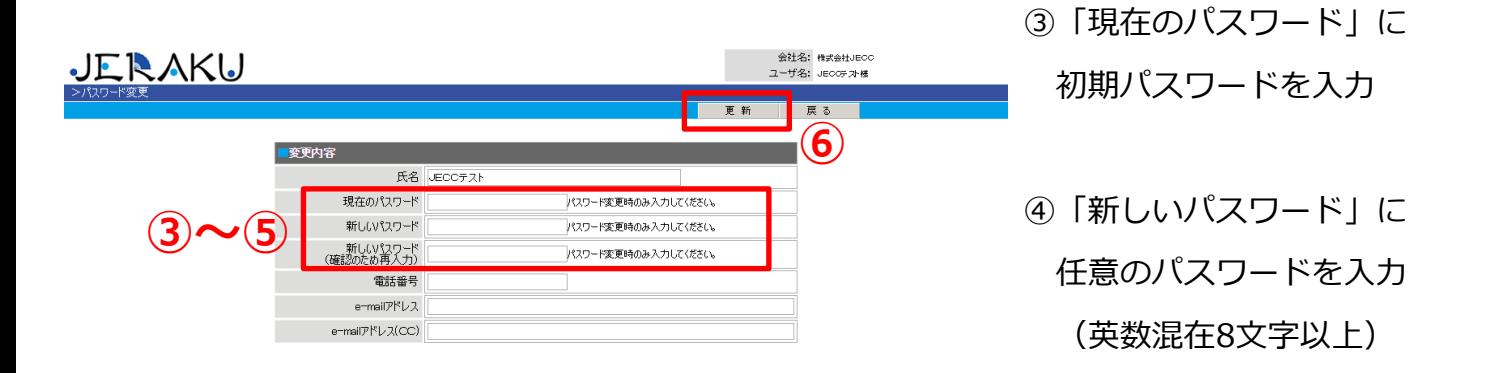

⑤確認のため再入力

⑥「更新」ボタンをクリック